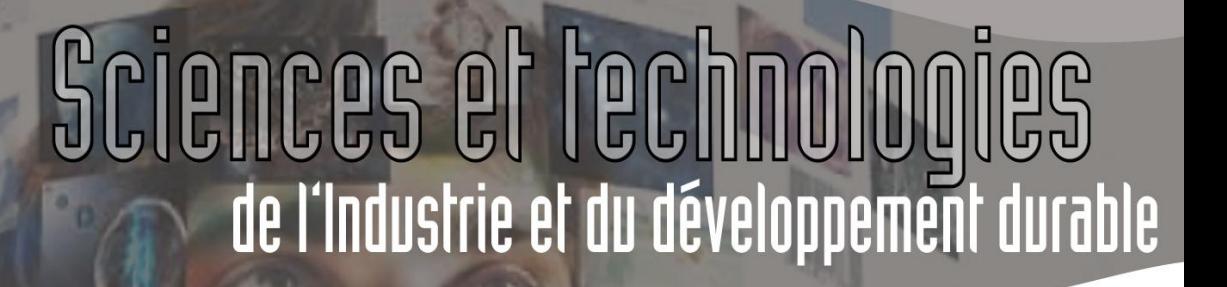

**SIN 1 : Maquettage d'une solution en réponse à un cahier des charges**

Module SIN 1.5 : Production de séquences élèves

# **IO-Warrior**

**Generic universal I/O Controller** for USB

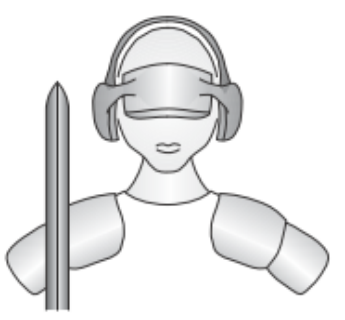

**Code Mercenaries** 

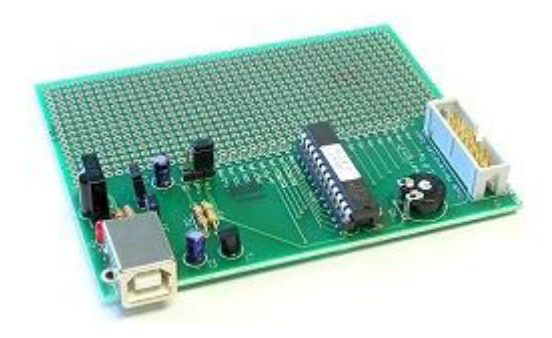

## **1 Contexte**

Dans les systèmes actuels, les différents organes dialoguent par l'intermédiaire d'un bus. Les bus I²C et SPI sont couramment utilisés.

La carte de prototypage présentée dans les modules précédents trouvent sa place dans le programme. Elle peut être le support en vue de proposer des activités permettant valider certaines compétences du programme :

CO3.2. : Installer, configurer et instrumenter un système réel. Mettre en œuvre la chaine d'acquisition puis acquérir, traiter, transmettre et restituer l'information.

CO3.4. : Rechercher et choisir de nouveaux constituants d'un système (ou d'un projet finalisé) au regard d'évolutions technologiques, socio-économiques spécifiées dans un cahier des charges. Organiser le projet permettant de maquettiser la solution choisie.

Un extrait du programme de la spécialité SIN relatif à la réalisation et qualification d'un prototype est donné en annexe.

C'est donc autour de ce pan du programme que nous vous proposons de travailler et de construire des séquences pour vos élèves.

## **2 Choix d'un support local et cahier des charges du projet.**

C'est la partie la plus importante, trouver dans les systèmes présents dans vos établissements un système approprié pour ce type de communication.

Nous proposons de travailler sur un système présent dans l'académie de Nantes : Le Télescope (thème bac académique 2008 proposé par les Lycée d'Estournelles de Constant de La Flèche et Sainte Croix du Mans).

Le dossier de présentation est joint (Non remis en forme version SYSML). Le Télescope est piloté par une télécommande filaire. La communication entre les différents organes (moteurs, capteurs) se fait par un bus I²C. L'image peut être transmise vers un PC par liaison série.

#### **2.1 Cahier des charges.**

On souhaite piloter à distance le télescope. Le télescope est relié à un ordinateur. La télécommande filaire est alors remplacée par une Interface Homme Machine. Celle-ci permettant la commande des moteurs et des capteurs.

L'IHM doit reprendre les fonctionnalités de la télécommande filaire, notamment le clavier. On peut imaginer une IHM telle que celle présentée.

On considérera le lieu (la position sur le globe) constant et l'astre à visualiser toujours le même.

L'IHM doit permettre de :

- $\boxtimes$  Configurer le télescope : mémoriser la date et l'heure
- $\boxtimes$  Lancer le suivi automatique de l'astre (selon la date et l'heure)  $\boxtimes$  Déplacer le télescope sur 2 axes (déclinaison et ascension
- droite) à différentes vitesses

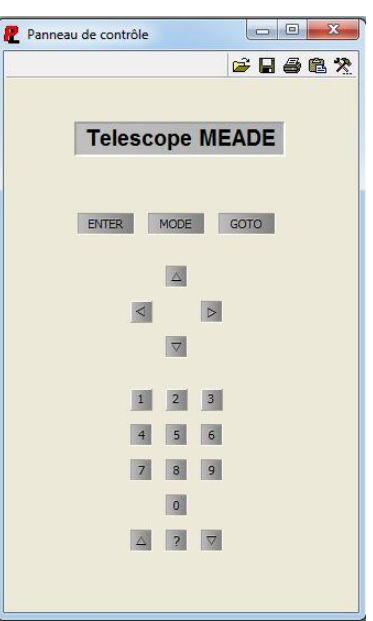

La dimension Développement Durable peut être introduite par le bais de la mise à disponibilité des informations à distance évitant ainsi des déplacements générant des GES . En effet, nous proposons de remplacer une liaison filaire par une Interface Homme Machine sur ordinateur. Ce poste informatique pourra-t-être accessible via internet, il pourra être envisageable de piloter le télescope et d'acquérir une image à distance. Le fait de "dématérialiser" ou "virtualité" la télécommande filaire devrait nous permettre de une diminution du nombre de composants et donc de réduire impact environnemental du service rendu, entendu ordinateur existant déjà pour l'acquisition de l'image issue du télescope.

#### **2.2 Documents de présentation.**

Fichier contenant la présentation du système ainsi que les schémas structurels.

## **3 Questionnement élève.**

#### **3.1 Solution attendue.**

Le câblage de la carte de prototype avec les cartes de commande des moteurs et des capteurs doit être réalisé.

Il faut ensuite produire l'IHM à l'aide de ProfiLab Expert en créant une DLL. Cette DLL aura 20 entrées (autant que de boutons sur la télécommande) et une sortie (l'afficheur).

La DLL doit permettre :

- Dans la fonction « CSimStart » ·
	- L'initialisation du télescope (positionnement dans l'axe nord/sud)
	- La mémorisation de la date et l'heure (Utilisation des touches Mode et Enter et des chiffres)
- Dans la fonction « CCalculate » :
	- Le déplacement et le suivi de l'astre lors de l'appui sur la touche Goto
	- Le déplacement manuel de la monture sur 2 axes (Ascension droite et

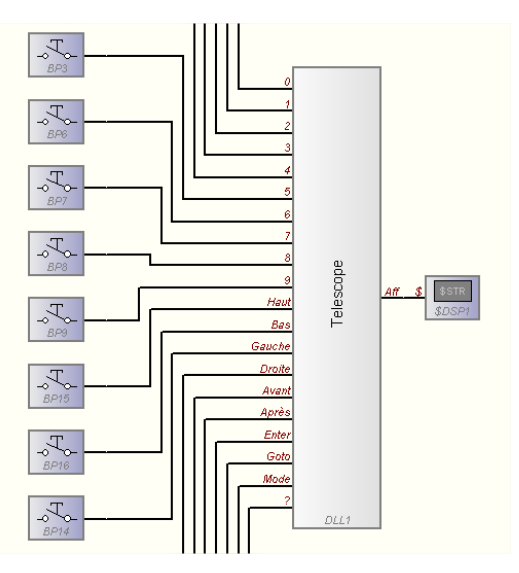

déclinaison) du télescope à différentes vitesses par appui sur les flèches.

### **3.2 Etapes du travail élève**

Le travail doit se faire sous forme de projet. Il faut lister les taches à réaliser et s'appuyer sur le module SIN7 pour développer la pédagogie de projet.

A vous de « jouer » !